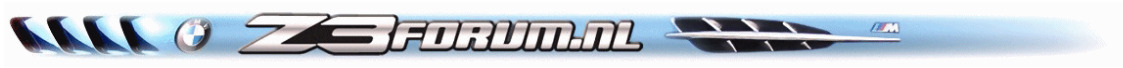

# **Inbouwen van de Speedohealer**

Deze HOWTO is gebaseerd op de informatie die **Freek** op het Z3 Forum heeft geplaatst.

## **Het BMW Z3 Forum Nederland** > **On Topic lounge** > **Vragen staat vrij** > **Kilometerteller kalibrereb. Topic 12573.**

Deze Howto is niet in deze vorm opgenomen in het genoemde topic dat door Freek is gestart en is dus een aanvulling op het genoemde topic.

De aanleiding van het door Freek gestarte topic is de volgende:

De kilometerteller van mijn Z3 wijkt nog al behoorlijk af. Dit is het geval met de normale standaard velgen/banden als met mijn nu gemonteerde winterbanden. Bij bijvoorbeeld 120km (gemeten met mijn Garmin navigatiesysteem) geeft de teller 130 km aan. Ik denk dat een andere maat band, dat zou kunnen reduceren. Maar ik heb geen zin om 2 sets nieuwe banden aan te schaffen, zolang dit niet nodig is. Bestaat er een methode de teller te ijken/kalibreren, zodat die wat beter de werkelijke snelheid weergeeft?

Oplossing gevonden op ebay. Omgerekend voor de combinatie ongeveer € 103,00 plus € 12,00 verzendkosten De vraag is echter of die leverancier ook de nodige support kan leveren voor installatie in m'n Z3. Ik heb een vervolgmail gestuurd met de vraag wat dit bij hen moet kosten, de verzendkosten en of ze ook een installatie-instructie voor de Z3 hebben. En zo nee, of ze me in contact kunnen brengen met een Z3-gebruiker. Laat hun antwoord natuurlijk even weten.

Het installeren van de Speedohealer (Fabrikant: Healtech)

Info Speedohealer:

Computer gestuurde unit voor het aanpassen van de afwijking van de kilometerteller (snelheid); omzetten van kilometers naar mijlen en andersom; weergeven van de hoogst gereden snelheid.

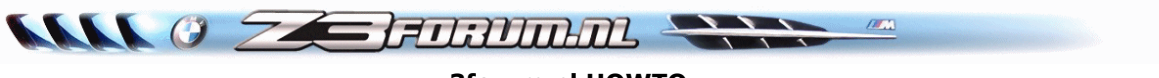

De verpakking bevat:

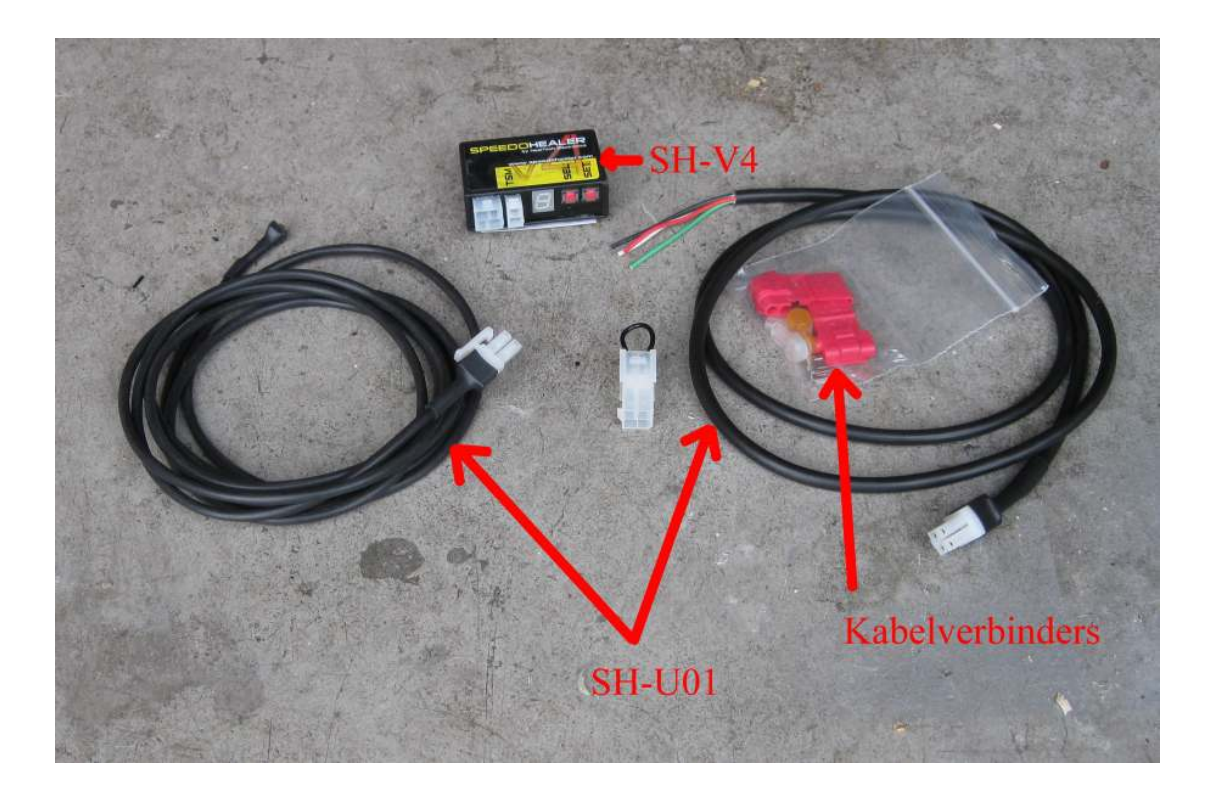

- Speedohealer (SH-V4)
- Harness (SH-U01); de benodigde kabels
- 2 sets kabelverbinders
- Kortsluitstekker in geval je de oorspronkelijke snelheidsaanduiding weer wilt herstellen.

Ter info: De speed-sensor van de Z3 vindt je aan de achterzijde van het differentieel

**www.z3forum.nl** Pagina 2 van 10

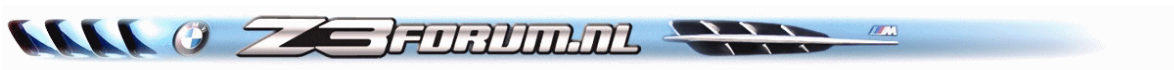

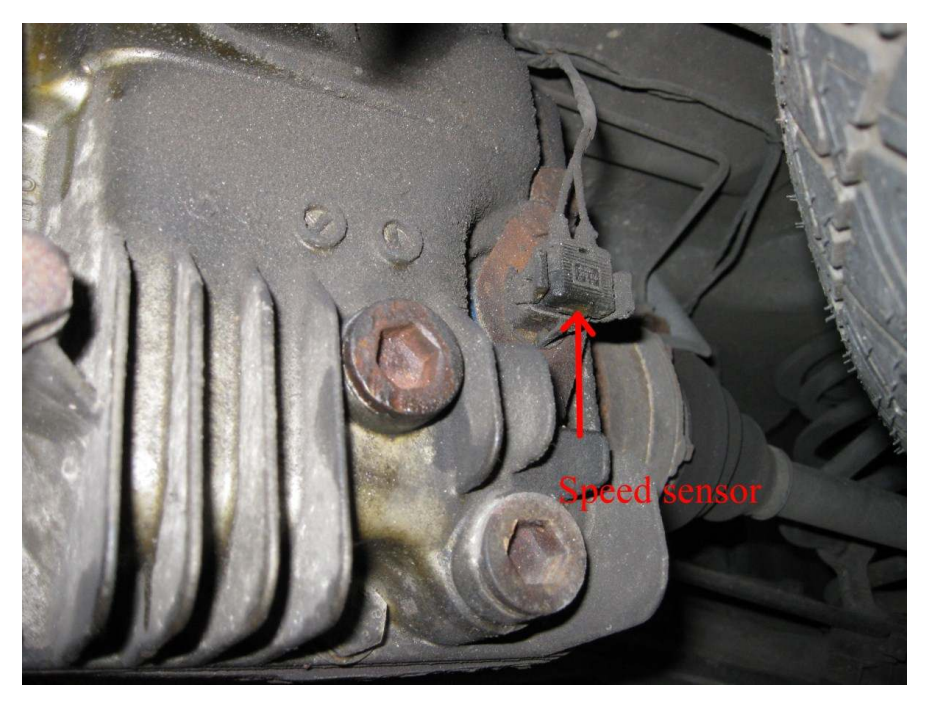

Volg je de draden naar links (van achteren gezien), dan vindt je de doorvoer van de draden naar de kofferbak hier:

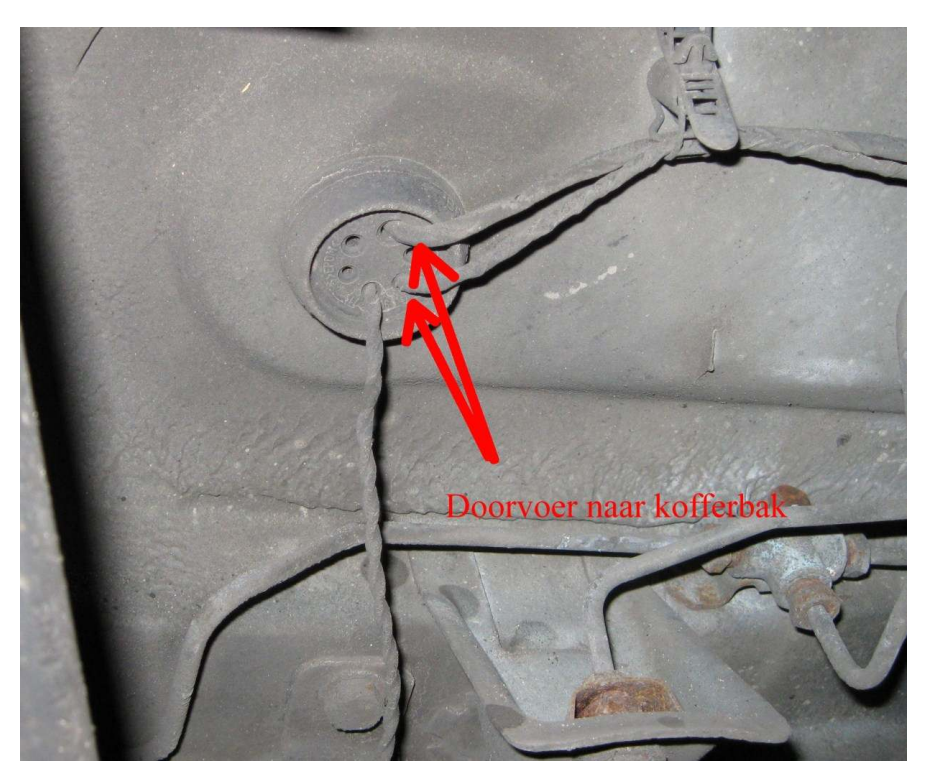

**www.z3forum.nl** Pagina 3 van 10

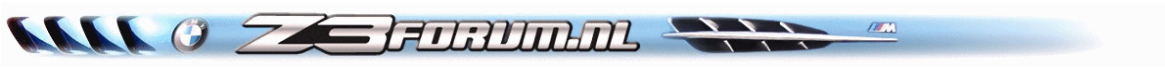

Verwijder de kofferbakmat. Ook de bekleding aan de linkerzijde van de kofferbak door de 2 spreidnagels bovenin te verwijderen en trek voorzichtig de bekleding er uit. Vanaf de doorvoer in de kofferbak de ommanteling van de draden (waar o.a. ook de draden van de benzinemeter-sensor in zitten) deels verwijderen.

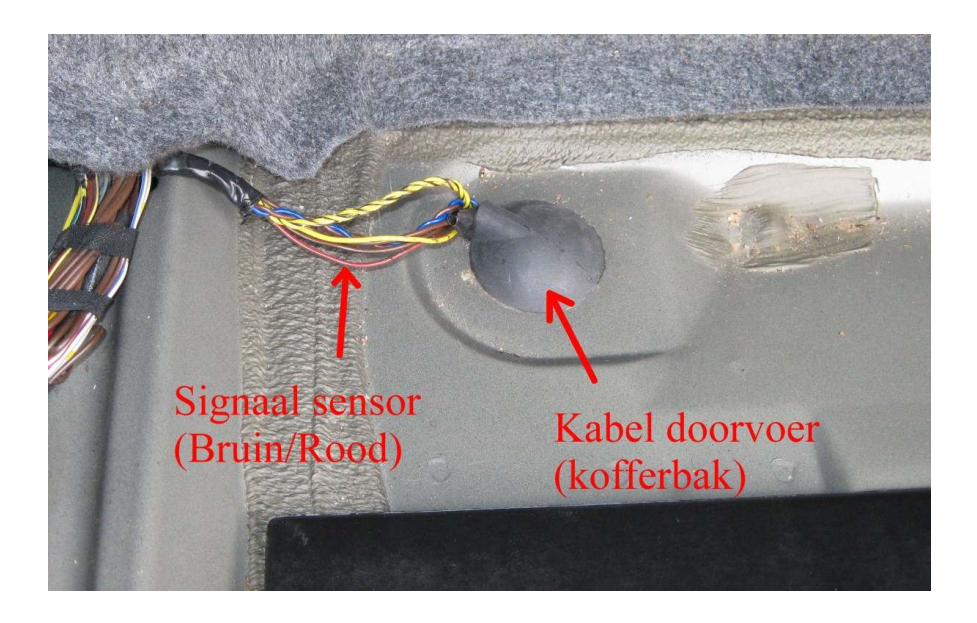

Volgens het BMW schema moet je de **bruine draad met rode streep** hebben. Eventueel eerst te testen door er een naald in te prikken en met een multimeter ten opzichte van aarde te meten. Als je de auto wat laat rollen, zou dit 5v - 0v - 5v -0v..…etc. moeten aangeven.

Wij hebben dit niet gedaan en gewoon de draad doorgeknipt. Uiteraard wordt dan geen snelheid meer aangegeven.

De speedohealer nog niet aan de 4-polige draad aansluiten!

Eerst de draden monteren.

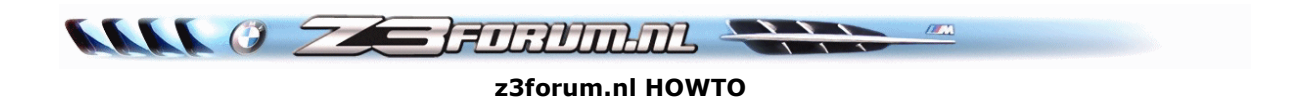

Nu met de ronde (gele) kabelverbinders de volgende verbindingen maken (zie foto):

- Witte draad van de speedohealer kabelboom verbinden met de losse draad naar de speedsensor van de Z3
- Groene draad van de speedohealer kabelboom verbinden met de losse draad die verder de Z3 inloopt

N.B. Je hoeft de draden niet te strippen!

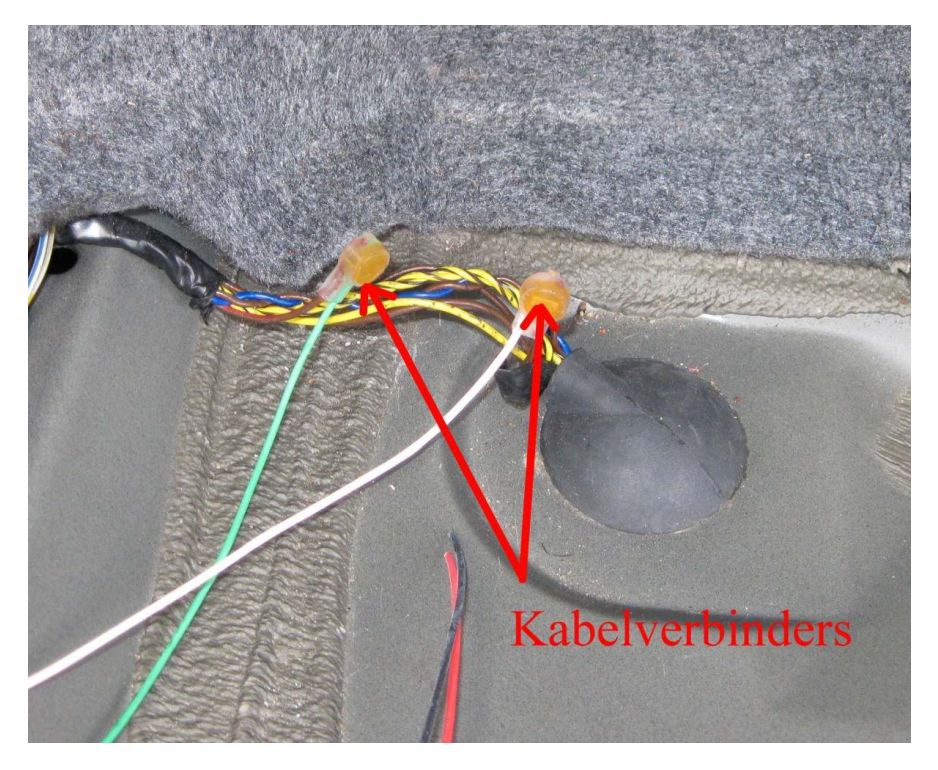

De meegeleverde rode kabelverbinders worden gebruikt voor:

- Zwarte draad van de speedohealer kabelboom verbinden met massa
- Rode draad van de speedohealer kabelboom nog niet verbinden met een 12v draad.

N.B. de Z3 heeft in de kofferbak geen enkele 12v draad, die door het contact wordt uitgeschakeld. Dus zoek een 12v draad op. Niet de 12v naar de antenne versterker want deze wordt door de radio aan en uit geschakeld. Zoeken kan weer met behulp van een naald en de multimeter.

Om te testen kun je mogelijk ook een stekker gebruiken, die je aan de linkerzijde vindt. Het kan zijn, dat ze in gebruik zijn voor het alarm, maar mogelijk ligt er één ongebruikt. Daarin vindt je met behulp van de multimeter beslist een pin waarop 12v staat. Zo niet dan zul je de eerder gevonden 12v draad toch een beetje moeten ontmantelen. Vergeet niet, deze later weer te isoleren.

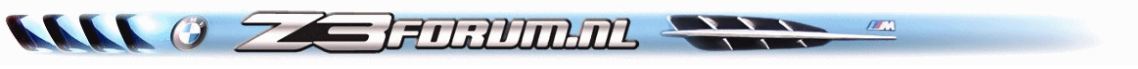

Testen:

- Strip de rode draad een paar centimeter.
- Steek de 4 polige stekker van het kabelboompje nu in de speedohealer.
- Druk op de speedohealer de knop **SEL** in en houd die vast.
- Verbind de rode draad van de kabelboom met de zojuist gemaakte 12v aansluiting of druk hem in de stekker(12v). Zorg dat deze tijdelijke aansluiting bestaan blijft!
- Laat de knop **SEL** nu los. Op de speedohealer licht nu de letter t op.
- Zet het contact aan. Als de zaak goed is aangesloten, dan loopt je snelheidsmeter langzaam op, zonder dat je rijdt.
- Start de Z3 en rij nu voor voorzichtig een paar meter en laat iemand naar de speedohealer kijken. De letter t moet nu knipperen. -

Als dit beiden gebeurt, is de speedohealer goed aangesloten.

Druk nu weer op **SEL**. Daarmee wordt de test afgesloten.

Je snelheidsmeter werkt nu weer zoals voor de installatie van de speedohealer.

Maak nu een definitieve verbinding van de rode draad met de 12v-draad door middel van de kabelverbinder.

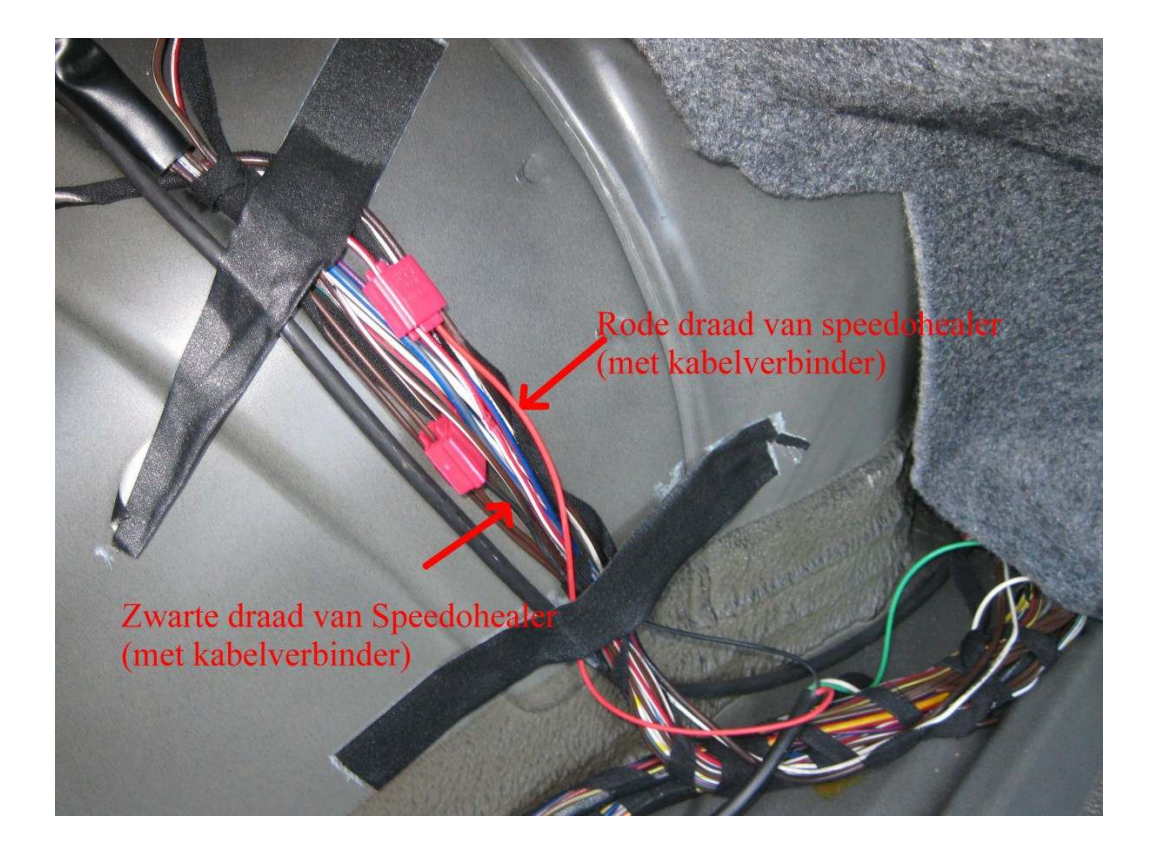

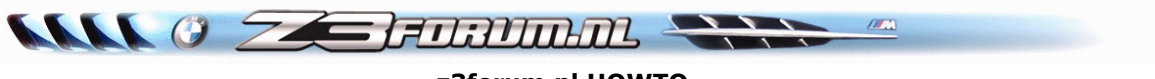

Er zijn diverse manieren om de speedohealer in te stellen. Deze kun je vinden op de site van Healtch: http://www.healtech-electronics.com/ Klik op Online Calculator of download de offline versie en zet die vervolgens op je PC.

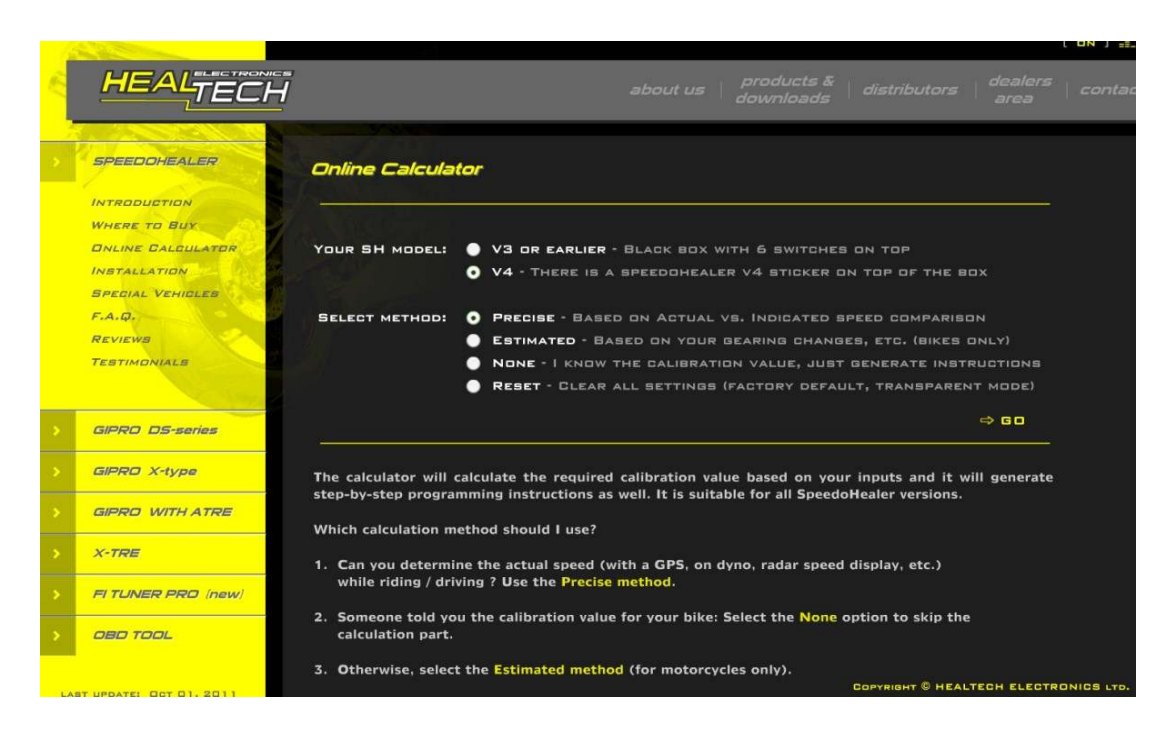

Om de snelheidsmeter te corrigeren, is de volgende methode de meest eenvoudige.

Gebruik je navigatiesysteem (of leen er één) en zoek een paar wegen uit, waar je zonder andere weggebruikers te storen een aantal verschillende snelheden kan aanhouden.

Bijvoorbeeld: 50, 80, 100 en 120 km/u. Probeer met de GPS deze snelheden even constant te houden en schat op de snelheidsmeter de stand, die de Z3 aangeeft te rijden.

Hieruit rolt dan een gemiddelde afwijking van de snelheidsmeter.

Voorbeeld: 50 op de GPS is 55 op de km-teller, 80 is 88 100 is 109 en 120 is 131. Gemiddelde afwijking dus 9,5 %

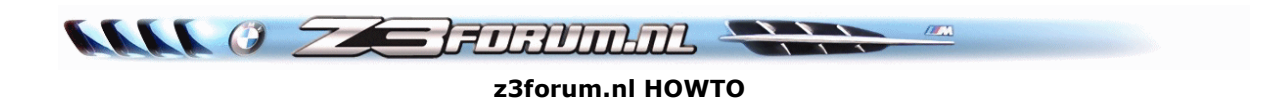

Kies nu op de online calculator: **NONE** – I know the calibration value……….

# Klik op **GO**

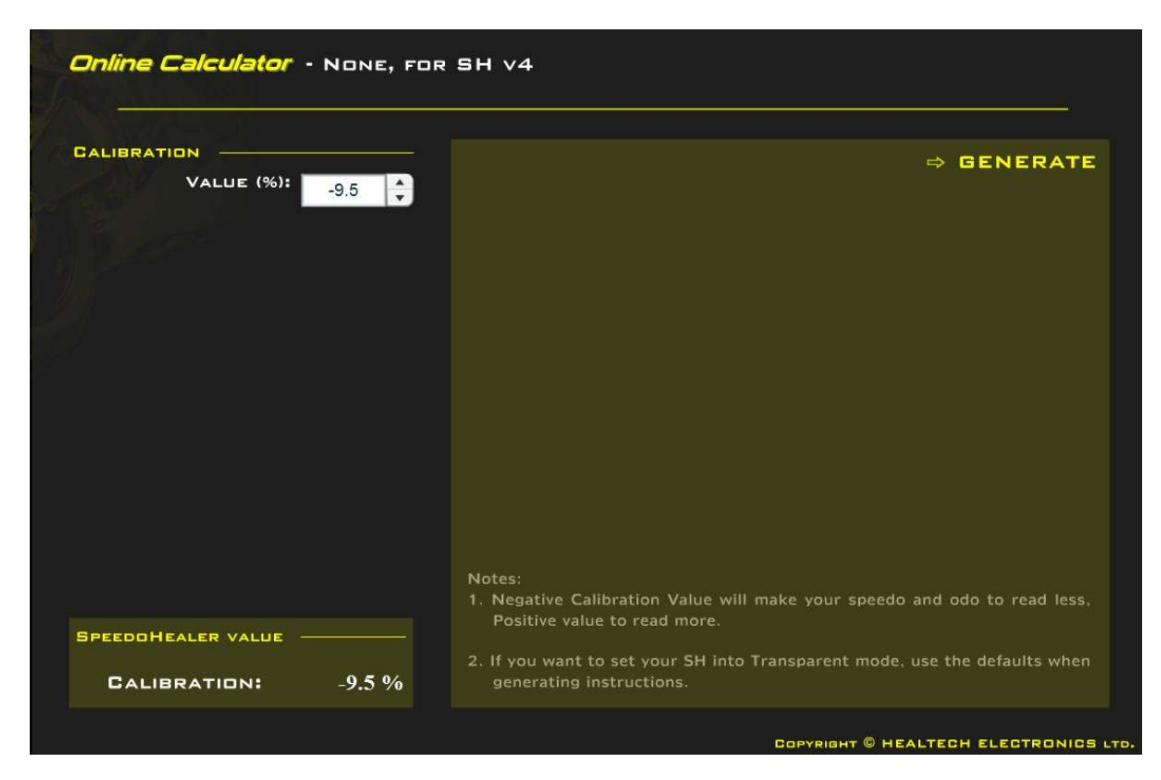

Zet nu een negatieve waarde in **Value (%)** In dit geval dus -9,5 Immers de waarde op onze kilometerteller is te hoog en moet dus negatief worden gecorrigeerd.

# Klik op **GENERATE**.

Nu verschijnt het scherm, hoe je deze waarde in de speedohealer kunt zetten (zie plaatje op de volgende pagina)

 $\mathbf{W} \cup \mathbf{0}$   $\mathcal{I}$  and  $\mathbf{H}$ 

### **z3forum.nl HOWTO**

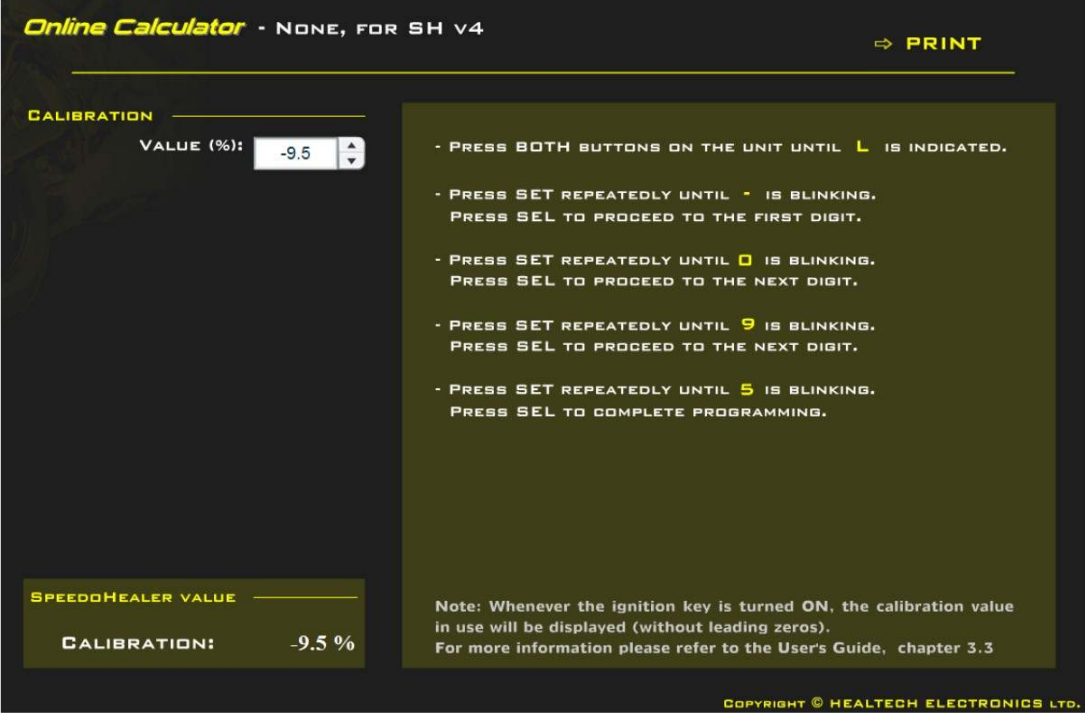

Druk beide knoppen op de speedohealer gelijktijdig in tot er een **L** wordt getoond.

Druk meermaals op de knop **SET** tot **—** in het venster knippert. Ga je te ver dan gewoon door blijven drukken.

Druk één maal op **SEL** voor het eerste cijfer. In het voorbeeld geval staat **0** al in het venster. Is je afwijking groter, druk dan meermalen op **SET** tot het juiste cijfer in het venster knippert.

Druk één maal op **SEL** voor het tweede cijfer. In het voorbeeld geval moet dus 9 worden ingevoerd. Druk dan meermalen op **SET** tot het cijfer **9** in het venster knippert.

Druk één maal op **SEL** voor het cijfer achter de komma. (N.B. de komma wordt door de unit zelf ingevuld) In het voorbeeld geval moet dus **5** worden ingevoerd. Druk dan meermalen op **SET** tot het cijfer 5 in het venster knippert.

Druk nu op **SEL** om het programmeren af te sluiten.

Je ziet de ingestelde waarde cijfer voor cijfer oplichten. Daarna dooft het venster. Deze waarde blijft permanent in het geheugen aanwezig, ook als de spanning (b.v accu loshalen) wordt weggenomen. Zet je de spanning er weer op, dan wordt de ingestelde waarde cijfer voor cijfer even weer gegeven. Daarna dooft het venster. Uiteraard kun je de speedohealer op dezelfde wijze herprogrammeren voor een nieuwe of andere waarden.

**www.z3forum.nl** Pagina 9 van 10

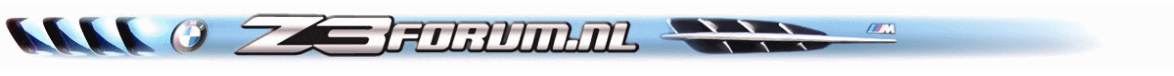

Rest nog de speedhealer een plekje te geven. Houd wat afstand van draden met een grote stroom-afgifte. Deze kunnen de goede werking mogelijk wat beïnvloeden.

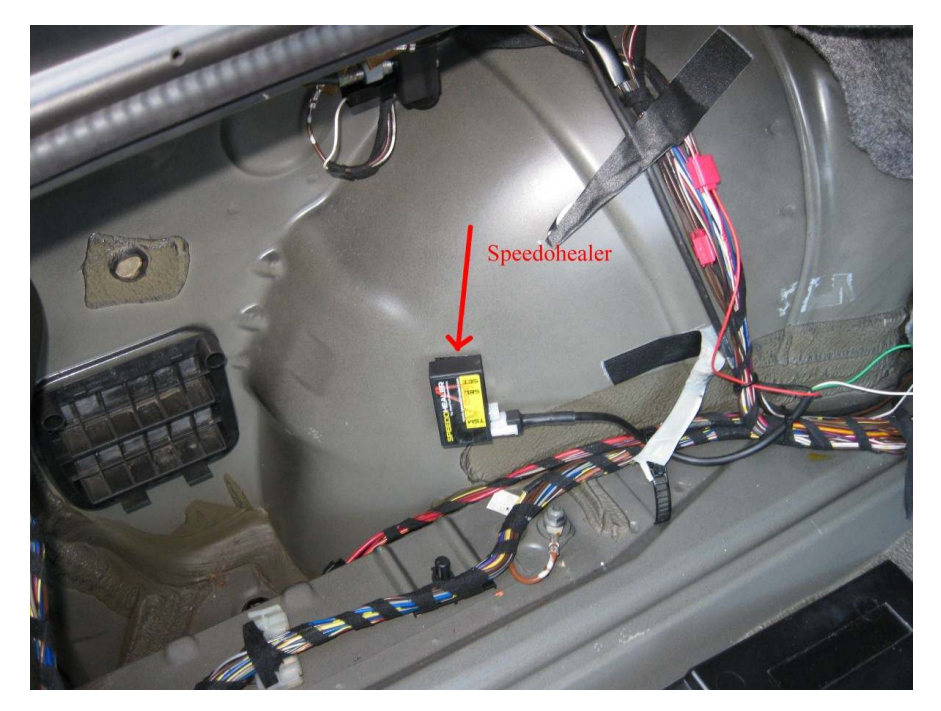

Proefritje maken, weer met het navigatiesysteem en controleren of het ingebrachte correctiepercentage wel juist is. Zo nodig de waarde in de speedohealer nog wat aanpassen (herprogrammeren).

Nu nog de zijbekleding en de mat er in en klaar zijn we.

N.B. Andere correctie methoden vindt je zoal gezegd, op de site.

 Eventueel nog de 2-aderige kabel met drukknopje aansluiten en de draad naar een bereikbare plaats bij de bestuurder brengen (eventueel kabel verlengen). Dit indien je gebruik wilt maken van de uitlezing van de hoogst gereden snelheid. Deze waarde wordt even via de kilometerteller (snelheid) getoond, waarna de normale rijsnelheid weer wordt aangegeven.

**De sleutelaars zijn bergcd** (Carl van de Berg) **en Freek** (Freek Kosters) **bedankt dat je deze informatie wilde delen met de andere forum gebruikers.** 

**www.z3forum.nl** Pagina 10 van 10